### CEDSCI Deep Link Tutorial

Mara Kaminowitz

The new Census data website (data.census.gov) presents some access challenges, but like its predecessor American Factfinder, web links can be created to access the data directly.

This tutorial is aimed at accessing detailed "B" tables at common geographies. However the URLs can be customized to work with other table types, maps, and general searches. Note that these other types of links have different syntax than links for tables. Official documentation on creating links can be found at:

https://ask.census.gov/prweb/PRServletCustom/YACFBFyerFIz\_FoGtyvDRUGg1Uzu5Mn\*/!STANDARD?pyActivity=pyMobileSnapStart&ArticleID=KCP-5509

### **Quick start:**

Unlike American Factfinder, the URL you see in you browser after pulling up a CEDSCI table *is* the deep link. So the fastest way to create links for multiple tables it to look up the first link, copy the URL in your browser, and change the table number.

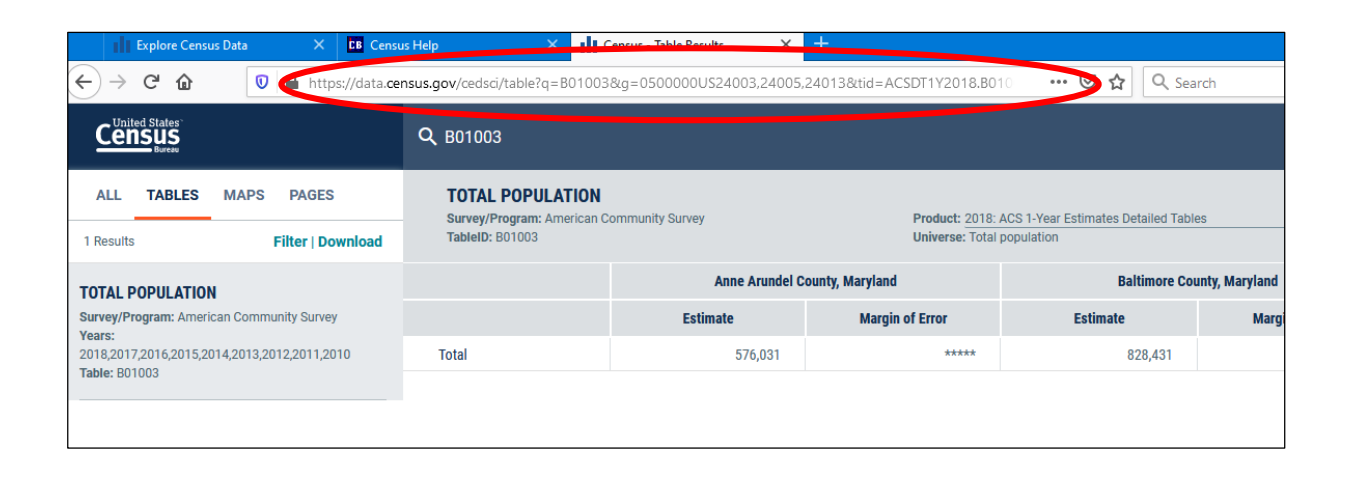

### Anatomy of a Link

### Total population, Howard County, MD, 2018 5-year ACS:

https://data.census.gov/cedsci/table?q=B01003&g=0500000US24027&tid=ACSDT5Y2018.B01003

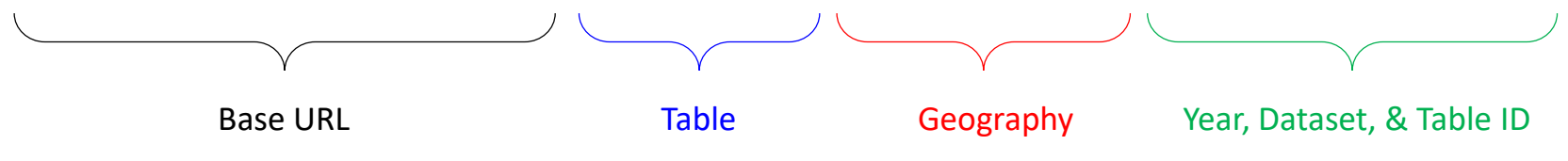

Base URL: Start each web link with this.

### Table:

This table matches the same format you see in Table Shells and on American Factfinder.

Geography:

The summary level, component, and GEOID of your area of interest.

Year, Dataset, & Table ID: Specifies the data product and year.

# Geography

Total population, Howard County, MD, 2018 5-year ACS:

https://data.census.gov/cedsci/table?q=B01003**&g=0500000US24027**&tid=ACSDT5Y2018.B01003

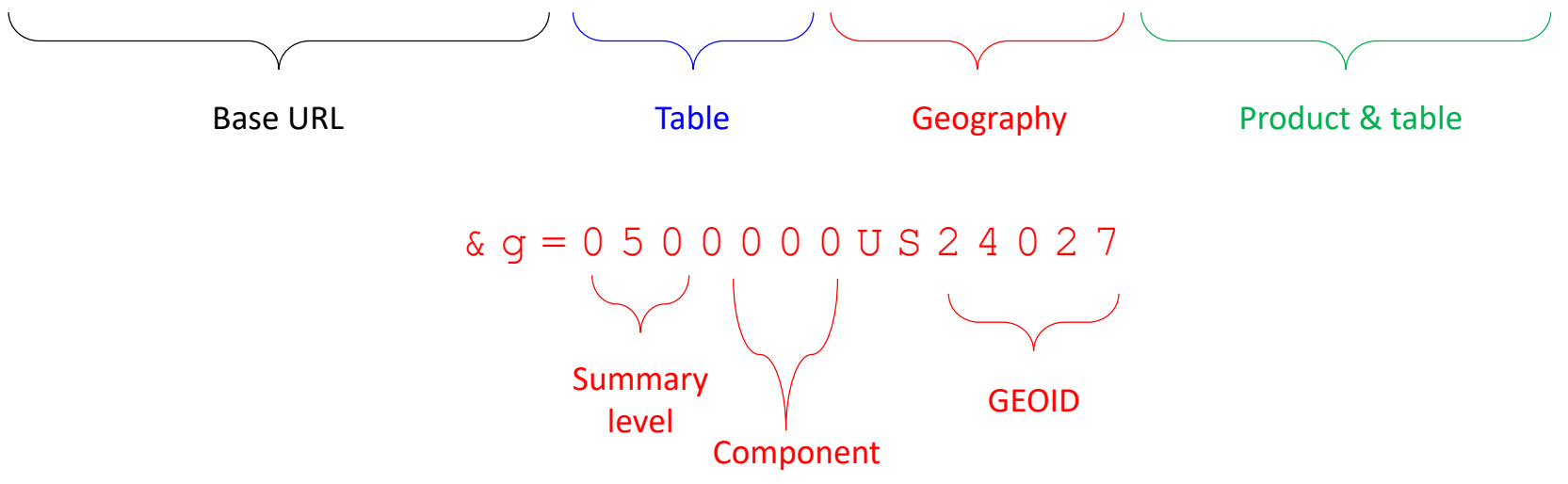

#### Geography:

The geography segment consists of the summary level, component code, and GEOID. The summary level must match the GEOID. The GEOID is the same as you would find in a standard downloaded Census table. For a complete list of summary levels and components, see

https://www.census.gov/programs-surveys/acs/technical-documentation/summary-file-documentation.html

## Examples of Geography

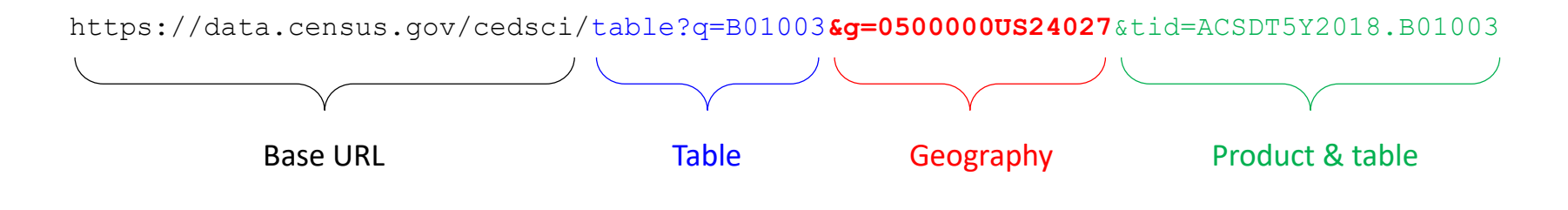

&g=0100000US - United States &g=0400000US24 - Maryland, US &g=04000**43**US24 - Maryland, US (rural only) &g=0500000US24027 - Howard County, MD, US &g=1400000US24027601203 - Census Tract 6012.03, Howard County, MD, US &g=1500000US240276012032 - Block Group 2, Census Tract 6012.03, Howard County, MD, US &g=1000000US240276012032008 - Block 2008, Block Group 2, Census Tract 6012.03, Howard County, MD, US

**A note on blocks:** Individual blocks and blocks within larger geographies are available in CEDSCI via both direct link and the table filter. However at the time of this writing (March 2020) any block request was causing an error.

If the requested geography is not available (ex. block data for an ACS table), CEDSCI will either give an error or default to the United States.

## Multiple Geographic Units

### **Multiple geographies of the same type can be separated by commas.**

Total population, 2018 5-year ACS, for Indiana, Maryland, and Utah: https://data.census.gov/cedsci/table?q=B01003&g=0400000US**24,18,49**&tid=ACSDT1Y2018.B01003

Total population, 2018 5-year ACS, for three Census tracts in California, Maryland, and Ohio: https://data.census.gov/cedsci/table?q=B01003&g=1400000US**24027601203,39001770600,06037101122**&ti d=ACSDT5Y2018.B01003

**Multiple geographies with different summary levels are separated by underscores. Make sure the summary level and the GEOID match in each geography item.**

Total population, 2018 5-year ACS, for the state of Maryland, the place of Denver, Colorado, and a single block group in Hawaii:

https://data.census.gov/cedsci/table?q=B01003**&g=0400000US24\_1600000US0820000\_1500000US150010206 001**&tid=ACSDT5Y2018.B01003

### Nested geographies

**For geographic units within a larger geography, use a period/point after the GEOID to indicate the summary level.**

Total population, 2018 5-year ACS, all counties within Maryland: https://data.census.gov/cedsci/table?q=B01003**&g=0400000US24.050000**&tid=ACSDT5Y2015.B01003 Geography & g = 0 4 0 0 0 0 0 U S 2 4 . 0 5 0 0 0 0 Summary level of area of interest GEOID of area of interest Summary level of the geography you want

Total population, all tracts within Howard County, MD, 2018 5-year ACS:

https://data.census.gov/cedsci/table?q=B01003&g=0500000US24027.140000&tid=ACSDT5Y2018.B01003

*Remember in all cases to make sure the GEOID matches the summary level.*

### Year, Dataset, & Table ID

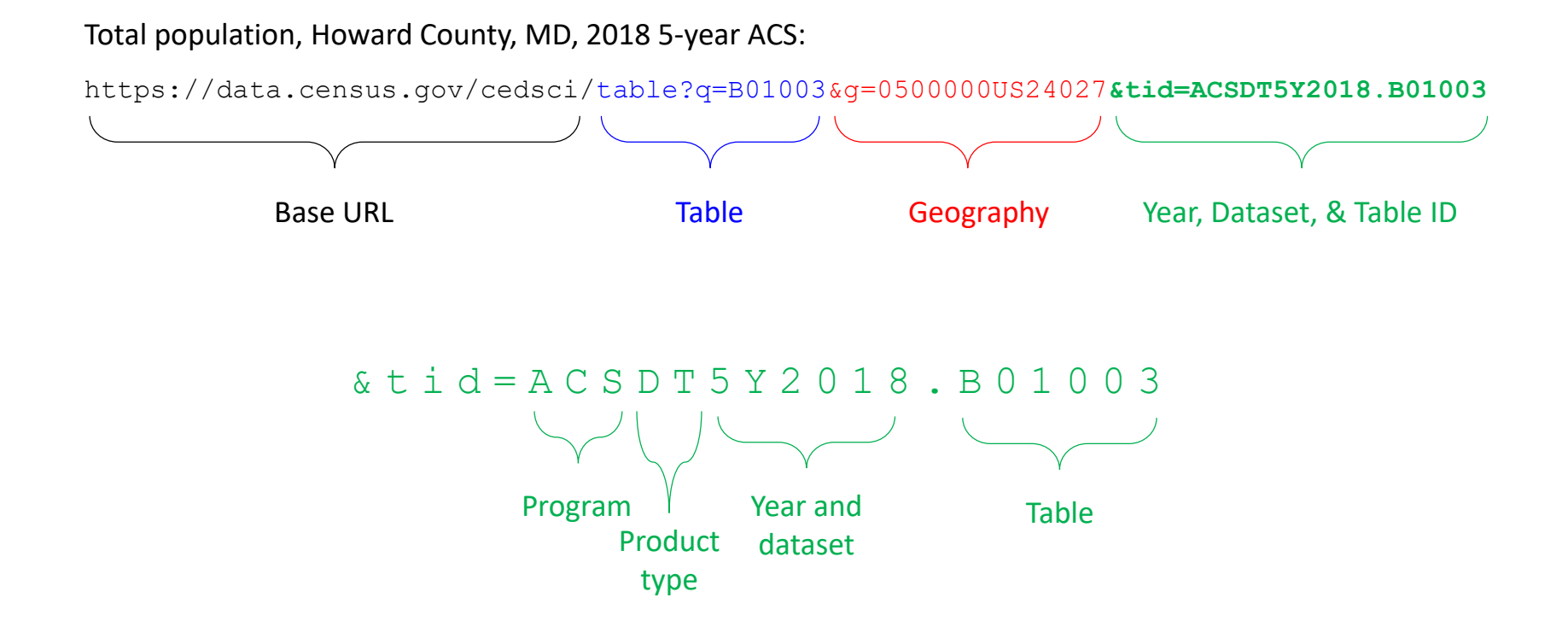

#### Year, Dataset, & Table ID:

The part that begins with  $\&tid$  is optional but recommended. Without it, CEDSCI will call the data based on the table name alone. For ACS data, this will default to 1 year ACS no matter what the geography is. Make sure the table name matches in both parts of the URL.

## Types of Table ID

There are many different table ID's to reflect the different combinations of products, datasets, years, and table types. A few examples are listed below. The best way to find something specific is to find a table from the product you want in CEDSCI and modify it.

### Examples of common table ID's:

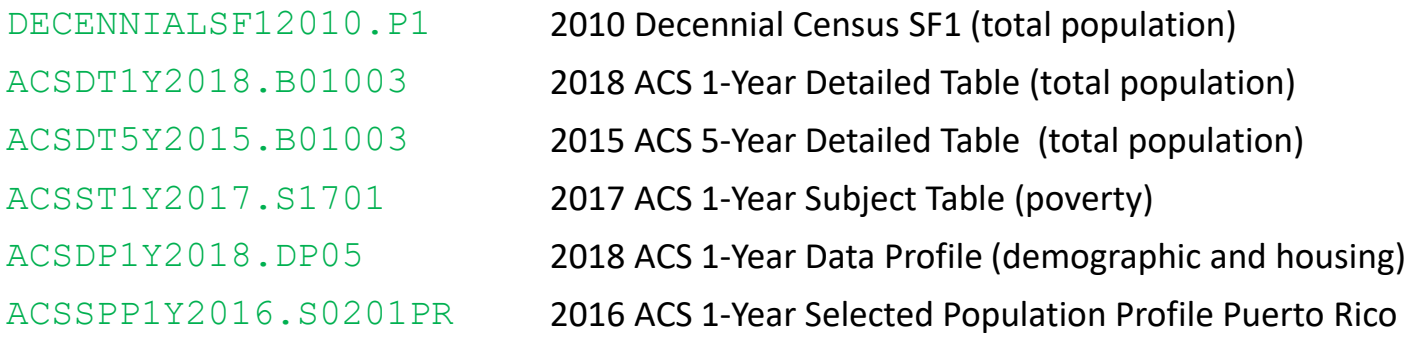